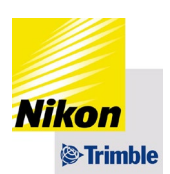

# **Trimble Catalyst DA2 『LANDRiV Pro』 ⽤**

## **Trimble Mobile Manager セットアップ⼿順書のご案内**

この度は Trimble Catalyst DA2 をご購入くださいまして、誠にありがとうございます。

ご購入いただきました DA2 アンテナを利用する際は、Trimble Mobile Manager (以降 TMM と表記します)による Catalyst サブスクリプションへの対応が必要となります。HP ダウンロード専用サイトにセットアップ手順書をご用意しました。 下記手順をご確認の上、ご対応いただきますよう、お願い申し上げます。

### **1.ネットワークへの接続**

インストールを⾏うデバイス「FZ-N1」を SIM カードまたは Wi-Fi 経由などにてインターネットへ接続します。 ネットワークへの接続の⽅法はパナソニックのウェブサイトより、操作マニュアルをダウンロードしてご確認ください。 パナソニック社ウェブサイト(<https://www.panasonic.com/jp/home.html>)

### **2.QR コード読み取りアプリのインストール**

TMM セットアップ⼿順書のダウンロードページへのアクセスには、『**Trimble Mobile Manager セットアップ手順書』** に記載されております QR コード読み取りによる方法を推奨しております。 お使いになる FZ-N1 に QR コード読み取りアプリがない場合は、FZ-N1 をインターネットに接続 した状態で「Play ストア」より「QR コード」と検索して、インストールを⾏ってください。

### **3.** 『**Trimble Mobile Manager セットアップ手順書』へのアクセスは下記となります。**

### LANDRiV Pro ダウンロード一覧サイト

[https://www.nikon-trimble.co.jp/support/contst/landriv\\_pro.html](https://www.nikon-trimble.co.jp/support/contst/landriv_pro.html)

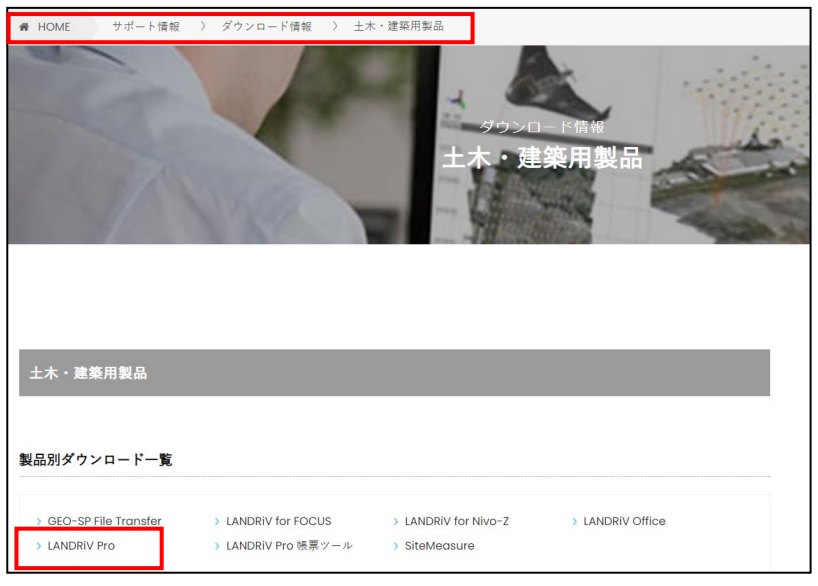

株式会社ニコン・トリンブル ジオスペーシャル事業部